# GUIDANCE FOR ROBOT GAINSCOPE v1.93 (Live)

(Must be read and learned accurately to avoid error!)

# Robot File and Installation Instructions: www.gainscope.com/robot/install.txt

## **Using Varian**

You may fill in the column with the variant: martin, tom, twin, eva, eko, poli, simple, bo, standard with all with the small letter) if you want to adjust the robot with setting of the variant automatically. Robot Gainscope can be set into 6 kinds of variant based on your needs and the condition.

```
martin:
```

Multiplier=0.1 (To change 1, 3, 6, 12, dst...) RangeIncrease=25

tom:

Multiplier=1 (to change into 1,2,3,4,5,6,dst...)

TargetProfit=1000

Range=20

RangeIncrease=15

SLPosReverse=2

StartTPTrailing=50

UseSmartProtector=false

twin:

Multiplier=1.0001

TargetProfit=1000

OnePosCloseForAll=false

Range=20

RangeIncrease=3

SLPosReverse=2

StartTPTrailing=20

UseSmartProtector=true

eva:

Range=50

RangeIncrease=40

# UseAveragingMethod=true AveragingStartLevel=1

#### eko:

TargetProfit= 1000 UseEconoMethod=true StartTPTrailing=30 EconoRange=20 EconoRangeIncrease=5 EconoSL=15 UseSmartProtector=true

## poli:

TPMoney=50
Reversal=false
Looping=0
UseMultipleIncreaseProfit=true
UseMIPReversal=true
MultiProfitStartLevel=1
MultiProfitStartLot=StartLot
MultiProfitTP=0
MultiProfitSL=0

# simple:

Reversal=false
Looping=0
FirstOrder=auto
TakeProfit=55
StopLoss=35
RangeIncrease=0
TrailingStopRange=20
TrailingStopRebound=10
TrailingStopStartLevel=1

#### bo:

Reversal=false Looping=0 FirstOrder=auto UseFirstOrderTrapping=true UseTrappingRange=0
TrapBuyPrice= the highest price on that day
TrapSellPrice= the lowest price on that day
TakeProfit=55
StopLoss=35
RangeIncrease=0
TrailingStopRange=20
TrailingStopRebound=10
TrailingStopStartLevel=1

There is a built-in combination feature from some of the indicators which can show market trending prediction, whether it is Up or Down, or maybe Sideway. You can also us Signal Indicator

Our robot is only a tools to help in your trading. (IMPORTANT: our robot is only a additional tools and it is possibly get loss. Please pay more attention to fundamental analysis combination and also trend movement for maximum gain)

For Example: If the indicator states Buy, Trend Up Strong, it means that the market potentially Up. (sometimes the indicator can be different in each computer and broker!)

Indicator facility from Robot GainScope can be used optimally for Robot Live Version and the member of GainScope & our partner.

Here are the explanation of the input parameter

# 1. MaxAccountMoney

(Fulfilled with number, for example: 1000, 1250, 15000, and similar)

Namely if your equity money has reached some determined number, then robot will close and stop. For example: if your equity money is \$2000, and you would like if later Robot may produce profit of \$500 and then your money becomes \$2500 then you want to stop and in close position, then you can insert number 2500 in this parameter.

#### 2. Reversal

(Choice: True or False)

If you choose True, then Robot will be able to intervene the order position, which is in wrong direction, by return to the opposite direction, but if you set with False, then Robot will run to one direction only and if it is in a wrong direction, then Robot will not intervene it. Reversal can also become other variation of trading technique if it is combined with MIP (Multiple Increase Profit) function under.

#### 3. CloseAllNow

(Choice: True or False)

If you set with True, then Robot will stop and close ALL open-order positions including your pending order at once, but if you set with False, then robot will not close your order position at that time (there is no reaction at all) and Robot will run as usual. This parameter functions if you want to close all order positions entirely at once.

## 4. Looping

(Fulfilled with number, for example: 0, 1, 2, 3)

Looping means that you want to manage Robot running several times of rolling. If you set with 0 then Robot will continue to run without stop including after the closing order, and Robot will not stop until you stop it, but if you set with 1 then Robot runs only for 1 series (1 rolling only) and when Robot has been in closing order (because of TP or SL or other things) then Robot will not in open position anymore and will stop or OFF. But if you want to fulfill with over 1 (for instance 2 or 3 or over) then Robot will run as much as the rolling and after that will stop. For looping, it would be better if it is set to number 1 because for security, but if you set with 0 then Robot will run 24 hours continuously and will not stop until you stop it or get MaxRiskPercentage. Very risky if running for 24 hours.

#### 5. FirstOrder

(Can be fulfilled with choice of: manual, auto, buy auto, sell auto, buy, sell. And typed with small letters entirely)

- manual = robot will not run until waiting for you inserting your own order manually in the trading platform, and then Robot will run.
- auto = Robot will run automatically and take the decision of order buy or sell based on a small trend of market at that time
- buy auto = Robot will run automatically with early order of buy and then will "auto" in the next order series if you set the Looping parameter with True
- sell auto = Robot will run automatically with early order of sell and then will "auto" in the next order series if you set the Looping parameter with True
- buy = the same with buy auto but the next order series is buy continuously (not auto)

- sell = the same with sell auto but the next order series is sell continuously (not auto)

#### 6. UseSmartOrder

(Choice : True atau False)

If this function is activated, the robot will analyze the market first before decide to open position with Buy or Sell (for First Order= auto)

And if the momentum are suitable, the robot will execute the order.

## ----- If Using First Order TRAPPING -----

## 7. UseFirstOrderTrapping

(Choice: True or False)

You can set to True whenever you want your early order to wait first with pending system, and if the running price touches certain point then Robot will run (just like you set Buy Stop and Sell Stop, or more known as "upper and lower trap" or "trapping" or "breakout" or "straddle"). And the our robot trapping system uses OCO method, namely if one position is touched then will cancel the other positions, which pending order has not been touched, and continue the touched position within robot procedure as usual. But if you do not want to use Trapping at the early phase, then you can set to False. For Trapping, watch for the Slippage risks!

# 8. TrapBuyPrice

(Can be fulfilled with price of currency: 1.99460 or 101.26, etc. If fulfilled with 0 then it means you do not want to use this parameter)

- This TrapBuyPrice will function if the UseFirstOrderTrapping parameter is set to True.
- TrapBuyPrice is the price position of pending buy that want to be ordered (=Buy Stop)

# 9. TrapSellPrice

(Can be fulfilled with the price of currency: 1.99460 or 101.26, etc. If fulfilled with 0 then it means you do not want to use this parameter)

- This TrapSellPrice will function if the UseFirstOrderTrapping parameter is set to True.
- TrapSellPrice is the price position of pending sell that want to be ordered (=Sell Stop)

## 10. UseTrappingRange

(Can be fulfilled with number. If fulfilled with 0 then it means you do not want to use this parameter)

Robot will automatically adjust the pending price of Buy Stop and Sell Stop (trapping buy and sell) based on the range of running price (namely the running market price) For example: The running price at present = 100.00, you want to order the pending Buy at the price of 100.07 and the pending Sell at the price of 99.93, then you may insert number 7 to fulfill this UseTrappingRange parameter.

#### ---- MANAGEMENT ----

#### 11. StartLot

(Can be fulfilled with lot unit number, for instance: 1.0, 1.2, 0.1, etc.)

It is the volume of lot number, which want to be set in the early order of Robot start.

## 12. Start Equity

(Can be fulfilled with number of your money, for instance: 0, 3000, 5000, etc). Namely robot will be informed the number of basic equity and this will help to set the trailing based on the equity. If you fill in with 0, this function will not be activated.

# 13. AutoAdjustLot

(Choice : True or False)

Robot will automatically adjust the lot in the first order based on your balance after clear position (if the feature is activated, the start lot above will be fitted on your balance when robot is activated).

# 14. Range

(Can be fulfilled with number, for instance: 5, 10, 23, 30, etc.)

Namely the range between one position and the other positions. The range should be adjusted with condition of the market and do not too short because your account can be risky for suffering loss if whipsaw or bouncing (bouncing price) happens several times at the same place.

# 15. RangeIncrease

(Can be fulfilled with number, for instance: 5, 10, 23, 30, etc.)

Namely for the management of range development between one position and the other positions in line with the growth multiple that is determined in this RangeIncrease.

For example: you want the range in each position can develop from 10 to 20 then 30, 40, so on...(10 addition), then you may insert number 10 in this parameter. If you set with 0 then you do not activate this facility.

Caution! If you use RangeIncrease function, then do not reset Robot while it is running, or do not drag the Robot again to the chart because it will reset the memory of this RangeIncrease.

## 16. StartLevelRangeIncrease

(Can be fulfilled with number, for instance: 1, 2, 3, 4, 5, etc.)

Namely in which order line you want to activate the function of the RangeIncrease parameter above. If you set with 0 then it is considered the same with level 1.

## 17. RangeIncreaseEndLevel

(Can be fulfilled with number, for instance: 1, 2, 3, 4, 5, etc.)

Namely in which order line you want to non-activate the function of the RangeIncrease parameter above. If you set with 0 then this feature is not used.

## 18. Multiplier

(Can be fulfilled with number, for instance: 0, 1, 1.5, 2, 2.38, etc.)

Multiplier is to determine your lot multiplication on the next order. If you set with 2 then in the each lot order opening, the next position times multiple 2. The default is 0 for the standard.

# 19. TargetProfit

(Can be fulfilled with number, for instance: 50, 100, 123, 200, etc.)

Namely Robot will close all orders after one of the positions reaches TP of some points.

# 20. StopLoss

(Can be fulfilled with number, for instance: 50, 100, 123, 200, etc.)

Namely Robot will close all orders after one of the positions reaches SL of some points. If you set with 0, then Robot will automatically adjust its own SL.

#### 21. SLPosReserve

(can be fulfilled with number. For instance 0, 1, 2 and etc)

Robot will close the order from the lowest line. For example: if you set with number 2, the robot will close your order two line from below when the new order are executed.

## 22. TPMoney

(Can be fulfilled with number, for instance: 100, 200.12, 1000, etc.)

Namely Robot will close all orders if you have reached profit as much as the money value at that time. If you set with 0, then this feature will not be activated anymore.

## 23. SLMoney

(Can be fulfilled with number, for instance: 100, 200.12, 1000, etc.)

Namely Robot will close all orders if you have suffered loss as much as the money value at that time. If you set with 0, then this feature will not be activated anymore.

#### 24. OnePosCloseForAll

(Choice: True or False)

If you set with True then if you close 1 position then it will close all the others positions too, but if you set with False then it would not close all the positions if you just close one of the position.

## 25. MaxRiskPercentage

(Can be fulfilled with number, for instance: 30, 40, 45, 70, 100, etc.)

Namely you want to limit your loss as much as how many percent of your balance capital, which is calculated based on the balance when your robot is run or dragged to chart. The default is 30. The MaxRiskPercentage should be adjusted with your equity capital to match and comfortable for the running of your trading composition.

#### 26. MaxLevelCut

(Can be fulfilled with number, for instance: 1, 2, 3, 4, 5, etc.)

Namely you want to be maximum in how many lines your Robot can run, and if more than that line then Robot will automatically close all the order positions for the regulation of risk management based on the maximum order line. If you set with 0 then you do not activate this facility.

#### 27. UseSmartProtector

(Choice: True or False)

Robot will apply the setting to protect automatically for setting varian "eko" and "twin", including manual parameter for the using Econo metheod, SLPosReserve, or OnePosCloseForAll=False. It is better if you set with True.

(This feature is coming from user Budhi "The Avatar" Archanger Pranoto, Thank you!)

#### 28. UseEconoMethod

(Choice : True or False)

Robot will economize the using the lot (can be used for smaller balance) which robot will only trading in two lines (depends on the start level). This feature is suitable to be applied a minute before important news which happen in the market or there is a hectic condition in the market.

#### 29. EconoStartLevel

(Can be fulfilled with number, for instance: 1, 2, 3, 4, etc) Robot will activate this function in which order (level)

## 30. EconoRange

(Can be fulfilled with number, for instance: 20, 30, 40, etc)

This is the range between the order and the next order. For example, the range between first order and the second order. If you set into 30, robot will make a new order if the space already 30 point from the prvious order. The range should not be too clse, since it will high risk.

# 31. EconoRangeIncrease

(Can be fulfilled with number, For instance: 5, 10, 23, etc)

Robot will adjust the range between one order to another in multiply setting (like Range Increase)

#### 32. EconoSL

(Can be fulfilled with number, For instance: 5, 10, 23, etc)

This is the range between StopLoss (SL) from the order that have been run in this method.

#### 33. EconoSLRebound

(Can be fulfilled with number, For instance: 5, 10, 23, etc)

This the range between SL to be equeal after reach the particular profit as the EconoSLRebound, but then turn around. This feature has almost the same function as Trailing but only useful to 'BEP' when the market rebound.

# 34. UsingRangeback

(Choice: True or False)

Robot will back to the first position for Econo Range Increase if the market which is rebound come back to the first position.

This feature can be activate into the strart setting if your metatrader is off and this will cause the robot will restart because the function use the computer memory. If theis is happened. Then drag the robot soon with the last setting when the robot is running. You may also use the parameter StartEquity.

# ---- STANDARD TRAILING ----

## 35. TrailingStopRange

(Can be fulfilled with number, for instance: 1, 5, 10, 26, 30, etc.)

This function is the same with the function of Trailing Stop standard existing in usual metatrader platform, but the superiority of Trailing in the GainScope robot can be regulate until the range is under 15 points or even 1 point, and Trailing in the GainScope robot is also able to calculate the mixture of all order positions. If you set with 0 then you do not activate his facility. Read also the instructions of what is Trailing Stop and its procedure in:

## 36. TrailingStopRebound

(Can be fulfilled with number, for instance: 0, 1, 5, 10, 26, 30, etc.)

Relate to the TrailingStopRange parameter above. And with this supporting parameter then the range of rebound of the Trailing Stop may be regulated, so that for instance you want the Trailing in the future if rebounds 3 points then Robot will be directly close position, this you can insert with number 3 in this parameter. But if you set with 0 then TrailingStopRebound would be filled same number with trailing Stop range

# 37. TrailingStopStartLevel

(Can be fulfilled with number, for instance: 1, 2, 3, 4, 5, etc.)

Namely in which line range you want to activate the function of the trailing stop above.

# 38. TrailingStopEndLevel

(Can be fulfilled with number, for instance: 1, 2, 3, 4, 5, etc.)

Namely in which line range you want to non-activate the function of the trailing stop above.

# ---- TP Trailing (TPT) -----

Function of TPT is the same with the Standard Trailing above, you can also regulate the range of rebound for the closing in line with your wish. (This is likely your Second Trailing)

#### 39. UseTPTrailing

(Choice: True or False)

Namely you want to function TP Trailing (TPT) or not, if you want to then you may choose True. Read the following instructions and moving parameter of TPT.

## 40. TPTrailingStartLevel

(Can be fulfilled with number, for instance: 1, 2, 3, 4, 5, etc.)

Namely in which line range you want to activate the function of the TPT above.

## 41. TPTrailingEndLevel

(Can be fulfilled with number, for instance: 1, 2, 3, 4, 5, etc.)

Namely in which line range you want to non-activate the function of the TPT above.

## 42. StartTPTrailing

(Can be fulfilled with number, for instance: 1, 5, 10, 26, 30, etc.)

Function of this parameter is the same with the TrailingStopRange above, but the superiority of TPT is can regulate the range of "the rebound" in TPTrailingStopRange parameter if the market price rebounds. (Please see the explanation on this parameter as follows)

# 43. TPTrailingStopRange

(Can be fulfilled with number, for instance: 1, 5, 10, 26, 30, etc.)

Relate to the StartTPTrailing parameter above. And with this supporting parameter (namely the TPTrailingStopRange) then the range of rebound of the Trailing Stop maybe regulated, so that for instance you want the Trailing in the future if rebounds 3 points then Robot will be directly in close position, this you can insert with number 3 in this TPTrailingStopRange parameter.

In directly, within the presence of this TPT function, you may have Layered Trailing function in your trading, which is useful whether to increase variation of trading techniques or for extra function of risk management in your trading.

Function of this ETR is the same with function of TPTrailing above, but here, only the extra trading that you may use as the complement of your trading for layered trailing function. (your Third Trailing)

## 44. UseExtraTrailing

(Choice: True or False)

Namely you want to function the Extra Trailing (ETR) or not. If you want to function it, then you may choose True. Extra Trailing's function is useful to increase facility of additional trailing for your order position. Can be run together with the other trailings and useful for technical variation or to assist risk management. This ETR also functions as layered Trailing of your order.

## 45. ExtraTrailingStartLevel

(Can be fulfilled with number, for instance: 1, 2, 3, 4, 5, etc.)

Namely in which line range you want to activate the function of the ETR above.

## 46. ExtraTrailingEndLevel

(Can be fulfilled with number, for instance: 1, 2, 3, 4, 5, etc.)

Namely in which line range you want to non-activate the function of the ETR above.

# 47. StartExtraTrailing

(Can be fulfilled with number, for instance: 1, 5, 10, 26, 30 etc.)

Function of this parameter is the same with the TrailingStopRange above, but the superiority of ETR is it can manage the range of "the rebound" in the ExtraTrailingStopRange parameter if the market price rebounds. (If the usual TrailingStop will not able to be like this)

# 48. ExtraTrailingStopRange

(Can be fulfilled with number, for instance: 1, 5, 10, 26, 30 etc.)

Relate to the StartExtraTrailing parameter above. And with supporting parameter (namely the Dan dengan parameter penunjang ini (yaitu ExtraTrailingStopRange), then the range of rebound of the Trailing Stop can be managed, therefore, for instance you want the Trailing in the future if rebounds 3 points, then Robot will directly close the position, this you can insert with number 3 in this ExtraTrailingStopRange parameter. Indirectly, GainScope Robot owns the function of layered trailing stop as the support of your trading so that it can be more comfortable and complete.

If the functions of Trailing above is now running (both Trailing Standard, TPT, and ETR), then do not restart/ re-drag Robot to the chart within aim, for example, to change the parameter again, because function of the trailing can also be reset and produce mess. Except if the Trailing has not been running, then it is fine.

## ---- MULTIPLE INCREASE PROFIT (MIP) ----

## 49. UseMultipleIncreaseProfit

(Choice: True or False)

MIP is an additional function to boost the profit that has been reached if the price movement stays running in one direction or trending and producing floating profit. If you want to function this MIP facility, then you may choose True. Please read the instructions and moving parameter of MIP as follows.

#### 50. UseMIPReversal

(Choice: True or False)

If you set with True, then if you rebound (for example from the limit of Buy area to Sell area), then MIP will be able to intervene by rebounding, too. This function can also run well if combined with the Reversal = False parameter.

# 51. DisableTrailingWhenMIPReversal

(Choice: True or False)

Namely if you want to non-activate temporarily all functions of Trailing Standard, TPT, and Extra Trailing (ETR) when the MIP Reversal is actively running.

# 52. MIPReversal Aggressiveness

(Can be fulfilled with number 0, 1, 2, and 3)

Namely to manage the aggressiveness of Multiple Profit (MIP) in the area reversal (number 0 = Normal, 1 = Aggressive, 2 = Very Aggressive, 3 = Super). But it should be remember that if it is more aggressive then the risk also higher (High risk, High Return!)

#### 53. MultiProfitStartLevel

(Can be fulfilled with number, for example: 1, 2, 3, 4, 5, etc.) Namely in which line range of your order to activate the MIP function.

#### 54. MultiProfitEndLevel

(Can be fulfilled with number, for example: 1, 2, 3, 4, 5, etc.) Namely in which line range of your order to non-activate the MIP function.

## 55. StartMIPRangeFromProfit

(Can be fulfilled with number, for example: 3, 10, 20, etc.)

Namely in which point range of the starting price (0 point) the Profit runs then this MIP function is activated. For example: if you set this parameter with number 10, then when you touch profit for the first time (for example: in the price of 101.00) and then in +10 pip (101.10), then this function will be active by adding the number of the lot profit in accordance with your setting.

#### 56. MultiProfitStartLot

(Can be fulfilled with lot unit number, for example: 1.0, 1.2, 0.1, 2, etc.) Namely how many is the early lot to be used for this MIP function.

## 57. MultiProfitMultiplier

(Can be fulfilled with lot unit number, for example: 0, 1, 1.5, 2, 2.38, etc.) Namely to determine how many is the addition of your MIP lot in the next order profit. If you set with 0, then MIP will add the number of the lot profit in accordance with the MultiProfitStartLot above, and if you set with 1, then the lot will be added with the lot of the MIP Start along with the profit received in accordance with the range (for example: MIP Start Lot = 0.1, then the next positions are 0.2, 0.3, 0.4, 0.5, etc.). If you set higher than 1 (for example: 2) then each order opening of MIP lot, the next position times multiple 2.

# 58. MIP1LotStepPlus

(Can be fulfilled with lot unit number, for example: 0.1, 0.3, 1.7, 2, etc.) This function is only useful if the MultiProfitMultiplier parameter = 1, and this facility is for the totaling addition of of your MIP lot.

(For example: MultiProfitStartLot = 0.3, MIP1LotStepPlus = 0.1, then later in each order, MIP will be added with 0.1 of the early lot of MIP 0.3 (will become  $0.3,\,0.4,\,0.5,\,0.6,\,$  etc.)

## 59. ContinuousLot

(Choice: True or False)

Is the function for the connectivity of lot count running when the MIPReversal. (For example: if True: Buy 0.1, 0.2. Sell 0.3, 0.4; If False: Buy 0.1, 0.2. Sell 0.1, 0.2)

# 60. MultiProfitRange

(Can be fulfilled with number, for example: 5, 10, 23, 30, etc.) Namely the MIP order range between the one MIP position and the next MIP position in the series.

#### 61. MultiProfitTP

(Loadable with number, for example: 0, 12, 50, 100, 123, 200, and so on) Namely if you wish to install TP in every position of its MIP order. Do not set TP too short or it will automatically set to 0 by the Robot. (Minimally at least 10 pips)

#### 62. MultiProfitSL

(Loadable with number, for example: 0, 12, 50, 100, 123, 200, and so on) Namely if you wish to install SL in every position of its MIP order.

When the function of MIP is running, then do not restart the MT4 or re-drag the robot to the chart, for instance to change its parameter, for the function of MIP is able to be dragged along and causes confusion, except if MIP has not run yet. Practice first at the demo for comprehension because the function of MIP has high risk also.

## -----AVERAGING METHOD -----

# 63. UseAveragingMethod

(Choice : True or False)

This is an additional function if yo want to change the robot into model limit averaging or martingale which is usually applied when the trend is averse or may be for scalping but this technic is quite risky and only ca be applied when the market is sideway. If the feature is activated, the parameter like range, rangeIncrease, Trailing (including TPT and ETR), MIP, target profit, StopLoss, Looping, etc will also affected to manage the averaging.

# 64. Averaging Multiplier

(Can be fulfilled with number, for instance 1, 1.5, 2, 2.38 and etc)

Averaging Multiplier is to decide the multiply of the lot in th enext order. If you set with 2, the opening of the lot position is multiplied with 2. If you put 1, th elot will always the same (x1)

# 65. AveragingStartLevel

(Can be fullfilled with number, for instance 1, 2, 3 and etc)
Robot will function this feature in which level.

## 66. AveragingEndLevel

(Can be fullfilled with number, for instance 1, 2, 3 and etc)

Robot will deactivate this feature in which level and robot will back to the first setting.

# 67. AveragingStartTime

(Can be fulfilled with time. If you fill in with 0 it will be applied at that time)

Robot will automatically run this feature on the determined time.

The format for writing: 2008.08.18 18.29.00

## 68. AveragingEndTime

(Can be fulfilled with date and time, if you put 0, this function is not active) Robot will automatically deactivate the function on the determined time and bacjk to the first setting. This function is yo avoid the market.

The format for writing: 2008.08.19 18.29.00

## ----DIGITS----

# 69. DigitVol

(Loadable with number, for example: 1, 2)

It is for determining how big the comma offset of your lot is. And it is better not to change this function if you do not understand (let it be default/as it is).

# 70. NormalizeDigits\_To\_5

(Choice: True or False)

If you are used to 5 digits, then you may choose True so that the setting assembly of TP, SL, Range, etc. of this GainScope robot has already automatically adjusted by multiplying it by 10 for a pair of currency with the price of 6 digits, but if you choose False then the robot will do nothing on your platform. Read also the important information regarding the difference and calculation of 5 and 6 digit price at: your Metatrader demo

# ----TIMER-----

#### 71. DateTimeStart

(It is inserted with date and time. If inserted with 0, it means it run instantly) If you wish to start the robot at a certain time/hour, then you are able to set this parameter. Here is an example of writing format: 2008.02.17 18:29:00 (counted from your local hour/VPS)

## 72. DateTimeStopLooping

(It is inserted with date and time. If inserted with 0, it will deactivate this function) If you wish that the robot will automatically set Looping command = False at a certain time/hour, then you are able to set this parameter. (Read also the direction of looping parameter above) Here is an example of writing format: 2008.06.18 08:29:00 (counted from your local hour/VPS)

#### 73. DateTimeClose

(It is inserted with date and time. If inserted with 0, it will deactivate this function) If you wish that the robot will automatically stop (off) and close all your order position (CloseAllNow = True) at a certain time/hour, then you are able to set this parameter, and if, after the robot is off but you want to run the robot once again, then you have to re-drag the robot to the chart as the first time. Here is the example of writing format: 2008.12.19 00:29:08 (counted from your local hour/VPS)

When Robot is already OFF / Stop and you want to run it once again, then you have to be in clear position then close the chart and open the chart once again (or it can be done by restarting the Metatrader). After that, re-drag the robot to the chart to be run. Read also the guidance of Robot Installation.

The GainScope Robot is designed default to run for only once, so that when it is already TP/SL then the robot will be off automatically for safety, but if you want it to keep running, then it can be arranged on its looping parameter. But it will have higher risk if it keeps running!

# EXAMPLE OF TRADING TECHNIQUE VARIATION OF AGGRESSIVE TYPE ON OUR ROBOT

The strategy of Gainscope Robot can also be modified into other type of trading technique. Try to set the robot on USD/CHF with the parameter: Reversal = false, then set MIPReversal = true, Start MIP on level 1, and Aggressiveness on mode 3, MIPMultiplier=1, StartMIPRangeFromProfit=7, MultiProfitRange=10. Then run it, after that you will find a different sensation, especially when it is used at trending and volatile. You are able to modify the parameter according to your

strategy. The GainScope robot is flexible and powerfull. You are the captain!

# REMEMBER! THE AGGRESSIVE WAY ABOVE IS MERELY AN EXAMPLE!!

GainScope Robot consists of 2 files, and those two files have to be installed correctly to your Metatrader folder directory according to its guidance at: www.gainscope.com/robot/install.txt

and if you want to use VPS, then you can use a VPS which is compatible with the GainScope Robot. The information of compatible VPS:

www.gainscope.com/vps.php

#### **MISCELLANEOUS**

DIRECTION OF INSTALLING ROBOT TO METATRADER (IMPORTANT!): www.gainscope.com/download/installrobot.pdf and www.gainscope.com/robot/install.txt

GUIDANCE OF METATRADER USAGE: inside your metatrader software, press F1

GUIDANCE OF VPS SERVER TO SUPPORT ROBOT CONNECTION: www.gainscope.com/vps.php

SIGNAL FOREX (connectable with this GainScope robot): <a href="https://www.gainscope.com/signal.php">www.gainscope.com/signal.php</a>

DOWNLOAD SOFTWARE TRADING (METATRADER FX PRO): <a href="https://www.gainscope.com/download.php">www.gainscope.com/download.php</a>

# LIVE ACCOUNT REGISTRATION: www.gainscope.com/liveregpro.php

#### **IMPORTANT DIRECTION AND TIPS!**

When the robot is running, then the internet and the computer where your robot is connected MUST keep online and must not be cut / off. It is because the robot will not run well so it is unable to control your trading order position and it may be confused and caused serious damage. Use VPS if you want the robot to be able to keep on running without being worry that your local computer and internet are

off/disconnect. Use VPS (www.gainscope.com/vps.php) if you seriously want to run the robot in a stable way with disconnection (99.9% uptime) and it is suitable for server with 24 hours connection. (Local computer connection is assured that it is unable to be stable and suddenly often disconnected without you notice about it). For the VPS, it also has to be monitored once in a while!

Minimum capital that is suggested to use Gainscope robot is US\$ 2000 for its 0.1 lot usage and 30% risk. If it is under US\$ 2000, then it will be very risky regarding the margin resistance and there will be no free space for the robot movement. The bigger the capital with the starting lot of 0.1 is, the smaller the percentage risks. (For example: Capital US\$ 10,000 the risk is 6%)

GainScope robot is more suitable to be run initially during the day (it can be started at 10am–2pm West Zone of Indonesian Time (WIB)/GMT+7. See your time convertion at <a href="https://www.timeanddate.com">www.timeanddate.com</a>) and at the time when market is very active (it is the best time when on the day there is Trading Signal from GainScope).

It is because this robot is able to complete and minimize the loss occurred in our signal. (www.gainscope.com/signal.php). See the example of the Usage.

## Example of Usage: (IMPORTANT TO STUDY!!!)

For instance, on the day, there is a trading signal from GainScope web which says Buy GBP/USD in the afternoon at 15:00 (GMT+7), then you are able to set the order by GainScope robot at 13:00 (GMT+7) with FirstOrder parameter: buy auto (or auto is acceptable). Or, if GainScope Signal says that at 7 in the evening there is a trading signal, then you may also set the order by the robot since the afternoon at 13:00 GMT+7. It is acceptable using the currency of GBP/USD (this is the pair of the currency that we usually use with our robot). You can also adjust those hours by yourself according to the other related high impact news, but do not be playful (in general, we privately start between 10 o'clock in the morning and 2 o'clock in the afternoon of GMT+7, when there is a GainScope signal). While for the pairs of other currency, you may adjust it by yourself according to the volatility hours (if the signal appears for GBP/USD, then do not be mistaken to trade it in USD/JPY. Pay attention to the symbol of the signal and its related currency).

Besides GBP/USD, usually other currencies also capable to be used are: EUR/USD, USD/CHF. (Also study the indication related to the currency, and do not be mistaken for it is risky). If it already has profit once on that day, it is better not to trade any more, wait until tomorrow. Moreover, you may also come in before the Prediction Signal hour is started. Watch for the running control of the robot! As the captain of a ship, you have to notice the direction of your "ship" to avoid collision. And before an indication of

"collide", you have to be prepared to cut loss since the beginning. And remember! There is the opportunity on tomorrow that is able to be reached.

(What is meant by "collide" is if after about 1-2 hours passed from GainScope signal hours but there is not any reaction, which means it is not capable yet to reach profit/floating target, you can promptly cut for safety). GainScope robot can only be run in 1 pair of currency, it can not be run simultaneously in many pairs of currency (It will be confused). The robotfunctions only as your trading assistance Tools, so that your trading method can be more controlled and comfortable. By using the robot it does not mean that your trading will be safe, because the robot can also cause loss. Therefore, experience, customary, comprehension, knowledge, and regulation of well risk management are needed from you as the robot organizer. The robot is only a tool and a tool is usable well if it is used well and on the right condition.

"Do not use a hammer to cut paper, and do not give a knife to a child who does not know its usage and danger".

Read and learn well and cautiously the direction and guidance of Forex (this is important to prevent misunderstanding or miscalculation in the future). If you are not fully understand about Forex trading, do not use the robot first! Do not be mistaken in using the robot, for the robot is not human, and it does not have mind and soul like human. The robot only runs straightly, because it is only a machine tool which runs based on a command of its Man. Do not be careless and rush for careless can caused your own loss. Try at the demo first before you are sure and use live trade.

Do not assign to your robot at fully 100%, 24 hourswithout you know anything about it and its risk.(Ideal composition: 50% robot: 50% you as the supervisor and decision maker/market analyst), the robot is only as the executor and the assistance to control your trading and its emotion. Do not regard the robot as your money machine that runs for 24 hours. It is dangerous! Implement the Risk Management well and do not be Greedy! According to our experience of using it since 2006, the consistent profit that can be produced by GainScope Robot is averagely around 4% to 30% per month. But it is also possible of 100% per month, and of course, the higher the profit is, the bigger the risk is. Remember the principle of High Risk High Return! There is no way of being rich easily and instantly! All have to go through staged process, and it needs perseverance, knowledge and experience first so you are able to obtain the success. CONSISTENCY is prominent, and it does not occur once that a big profit comes from a good luck but the next day it is shattered! The GainScope Robot IS NOT a purchased or rented system, our Robot is Free for only the members and the licenser (also including its update and support).

The GainScope Robot and its technique is genuinely our own creation and it is also licensed to various types of trading agencies, brokers, and private traders (GainScope Robot is created and already used by our team since 2006 until now).

GainScope Robot can be used for Live Trading ONLY for Live Account Members of GainScope/GainScopePRO,

Agents and Licensers! While for non member, they can contact info@gainscope.com for information. (Insert your login number and the broker used). Request Robot Live: robot@gainscope.com, insert your login live account number, name, email, and connectable phone number. (Subject E-mail: "Robot GainScope request, Login: (your login number)").

#### USE AT YOUR OWN RISK! HAPPY TRADING & GOOD LUCK

www.GainScope.com/robot.php

ALWAYS CAREFULLY READ THE EMAILS SENT FROM US, FOR IT CONTAINS IMPORTANT AND UPDATED INFORMATION ABOUT THE ROBOT WHEN NECESSARY!

(Also check in Spam/Bulk/Junk/Massal of your mailbox folder)

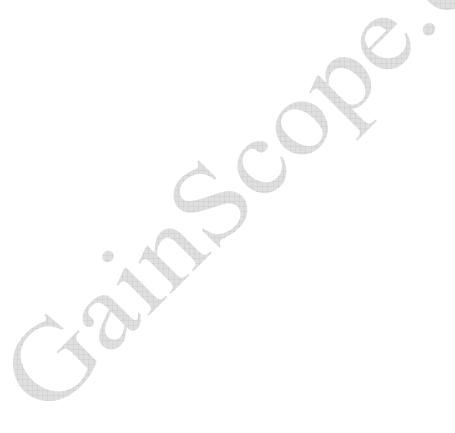